## **Accessing Your Mobile Tickets**

**SHARE TICKETS**  $\sqrt{8}$ 

Your refreshing

display at 3:30 PM CST on Fri,

QR code will

Feb 16, 2024

ROW

E

Regular

 $1 of 2$ 

**SEAT** 

111

 $\begin{bmatrix} \frac{\phi}{\phi} \\ \frac{\phi}{\phi} \end{bmatrix}$ 

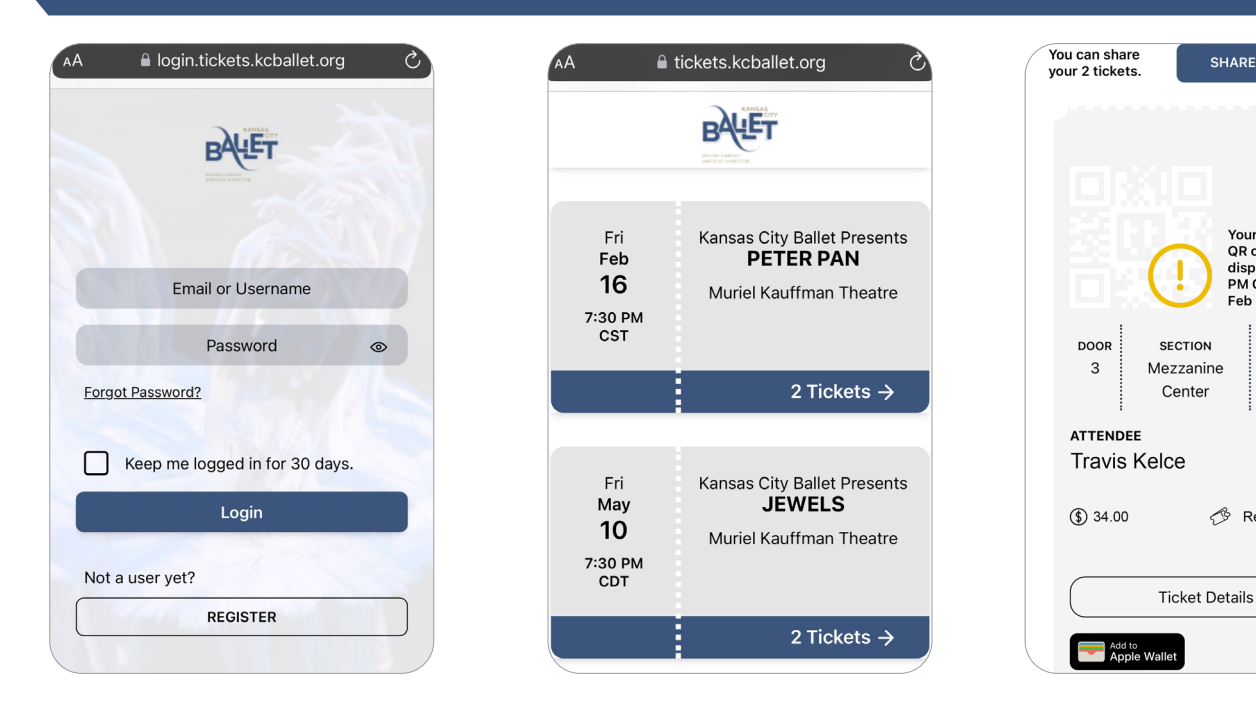

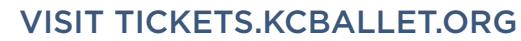

Log in using the same email and password used to purchase your tickets. This must be done only on your mobile phone when entering the theater. For quick access, bookmark the web address to your device and log in before arriving for your event.

## SELECT YOUR EVENT

You can manage your tickets on your mobile device, and can easily add each ticket to your iPhone Wallet (Google Wallet is not yet available).

Mobile tickets can be shared with anyone via the **tickets.kcballet.org** website by tapping the share tickets button, entering the recipient's name, and selecting the ticket(s) you would like to share. Ticket holders can share, forward, return, and reclaim tickets.

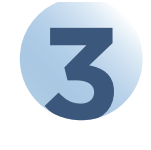

**1**

**2**

## SCAN YOUR TICKETS AT THE VENUE

The QR code will appear four hours before doors open for the performance. Your QR codes include technology to protect them as they regenerate every 30 seconds; screenshots or printouts of the mobile tickets will not work and will not be accepted at entry.

**If you have questions, please contact the KCB Box Office at 816.931.8993, Monday-Friday 10:00 a.m. – 5:00 pm.**

## **QUICK TROUBLESHOOTING TIPS:**

- To view your mobile tickets, open a browser (ex. Safari, Google Chrome).
- If you have forgotten your password, use the "Forgot Password?" link below the Log In button.
- If you experience any issues with your QR code, refresh the page.